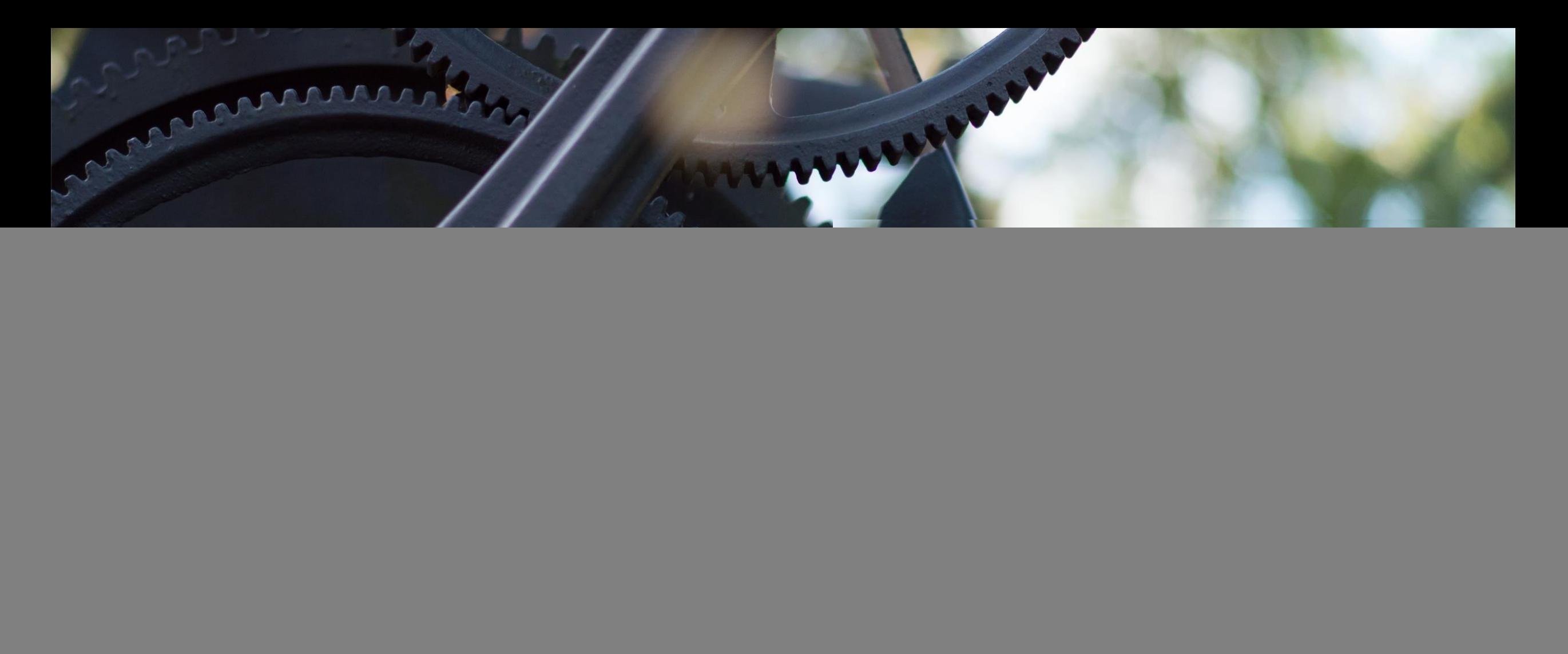

## Azure Analysis Services mit Azure Automation

DATENLAST UND MONATSSPITZEN MIT HILFE VON AZURE BEWÄLTIGEN

## About us

![](_page_1_Picture_1.jpeg)

**Björn Peters**

SQL DBA bei Atos Azure Meetup Organisator Mitglied der PASS (RG Hamburg) Cloud & Datacenter MVP

![](_page_1_Picture_4.jpeg)

**Gabi Münster** BI Developer bei oh22 Mitglied der PASS (RG Ruhrgebiet)

![](_page_1_Picture_6.jpeg)

www.sql-aus-hamburg.de

![](_page_1_Picture_8.jpeg)

@SQL\_aus\_HH

![](_page_1_Picture_10.jpeg)

 $\sum$  info@sql-aus-hamburg.de

![](_page_1_Picture_12.jpeg)

![](_page_1_Picture_13.jpeg)

![](_page_1_Picture_14.jpeg)

www.oh22.de

![](_page_1_Picture_16.jpeg)

@SQLMissSunshine

![](_page_1_Picture_18.jpeg)

g.muenster@oh22.net

## Agenda

Was ist Azure Analysis Services?

Welche Situationen verursachen Änderungsbedarf in einer SSAS Systemlandschaft? Aus welchen weiteren Gründen kann sich ein Wechsel auf Azure lohnen?

Automatisierung des DWH / der BI-DB Automatisierung des Azure Analysis Services Dynamisches Deployment bzw dynamisch Skalieren

Q&A

## Was ist Azure Analysis Services?

- ◦Enterprisefähige OLAP Engine und BI Modellierungsplattform
- ◦Fully managed Platform-as-a-Service (PaaS)
- ◦General availability seit 19. April 2017
- ◦Bisher nur für Tabular Mode
- ◦Multidimensional Mode ist in der Evaluierung
- ◦Verfügbarkeit des aktuellsten supporteten Levels
	- Momentan: 1400 = SQL vNext

## Was ist Azure Analysis Services?

Interaktion mit Standardtoolset

- ◦SSMS
- ◦SSDT

◦Team Foundation Services oder Visual Studio Team Services

Management und Automatisierung:

- ◦PowerShell
- ◦Rest services
- ◦Azure functions

## Was ist Azure Analysis Services?

Einfacher Einstieg

◦ Keine Wartezeiten auf Hardware und Infrastruktur

- Benutzerverwaltung wird durch Azure Active Directory vereinfacht
	- Solange man weiß, dass man einen "Nicht-Windows-LiveID User" als Administratoraccount benötigt ☺
- Zusätzliche Tools? On-premise Gateway für Austausch mit lokalen Datenquellen

Einfache Migration von on-premise in die Cloud

◦ Deployment aus den bisherigen Projekten mit den bisherigen Tools

◦ Backup/Restore

#### Einfach zu managen

- Kostensicht: "Pause/Resume" ermöglicht nutzungsbezogene Kostenerzeugung
- Performance Sicht: Scale down/up/out flexibel möglich
- Wartungssicht: akzeptable "Hochverfügbarkeit" ist Teil des SLA

# Demo

AZURE PORTAL UND AZURE ANALYSIS SERVICES VERBINDUNG ZU AZURE AS MIT SSMS UND SSDT PROJEKTDEPLOYMENT AUS SSDT RESTORE AUS BACKUP

### Welche Situationen verursachen Änderungsbedarf in einer SSAS Systemlandschaft?

#### **1. Konstantes oder temporäres Datenwachstum**

On-prem:

- konstantes Datenwachstum: mit entsprechendem Vorlauf
	- Speichererweiterungen
	- neue Server

 $^{\circ}$  …

◦ temporäres Datenwachstum: Kaum Möglichkeiten, da Hardware für Maximalauslastung jederzeit kurzfristig verfügbar sein muss

#### Azure:

- konstantes und temporäres Datenwachstum: gleichartige Möglichkeiten
	- Skalierung (up and down) innerhalb kürzester Zeit
	- Kein "Migrationsaufwand"

![](_page_7_Figure_12.jpeg)

![](_page_7_Picture_13.jpeg)

SQL Server Analysis Services Tabular Model

Welche Situationen verursachen Änderungsbedarf in einer SSAS Systemlandschaft?

#### **2. Wachsende Anzahl an gleichzeitigen Nutzerzugriffen**

#### On-prem:

- Mehrere Server mit Loadbalancer
- Skalierung von Servern
- Nur Erweiterung, keine Reduzierung

#### Azure:

- Mehrere Server mit Loadbalancer
- Skalierung von Servern
- Flexibilität und Kostenkontrolle durch "Down-Scaling" und "Pause/Resume"

![](_page_8_Figure_10.jpeg)

Welche Situationen verursachen Änderungsbedarf in einer SSAS Systemlandschaft?

### **3. Geographische Expansion**

#### On-prem:

- Hub & Spoke
	- Hosting, Wartung und Betrieb der Server
	- Konstante Kosten

#### Azure:

- Hub & Spoke
	- Reine "Runtime" Kosten
	- Flexible Kosten (nur zur Laufzeit, regionale Laufzeiten möglich)

![](_page_9_Figure_10.jpeg)

### **1. Flexibles Kostenmanagement:**

- Laufzeit nur zu Arbeitszeiten
- Laufzeit nur an Arbeitstagen
- Laufzeit nur an speziellen Reportingtagen

### On-prem:

◦ Im Prinzip nicht möglich

### Azure:

◦ Über Pause/Resume jederzeit automatisierbar <sup>1</sup> <sup>2</sup> <sup>3</sup> <sup>4</sup> <sup>5</sup> <sup>6</sup> <sup>7</sup> <sup>8</sup> <sup>9</sup> <sup>101112131415161718192021222324</sup>

![](_page_10_Figure_9.jpeg)

### **2. Verringerung der Maintenanceaufwände:**

- Einspielen von Updates
- Versionswechsel
- Versionsgleichheit über alle Systeme

#### On-prem:

◦ Konstanter manueller Aufwand erforderlich

#### Azure:

◦ Vieles über Service Agreement abgedeckt

#### **3. Verwaltung von "Systemschichten":**

- Dauerhafte Bereitstellung und regelmäßige Angleichung eines Entwicklungssystems
- Regelmäßige Bereitstellung eines QA-Systems
- Kurzfristige Bereitstellung eines Bugfix-Systems

#### On-prem:

- Entweder konstant vorhanden oder kurzfristiger manueller Aufwand (VMs, etc.)
- Bereitstellung gleichwertiger Systeme durch Kosten der Ressourcenvorhaltung unrealistisch

#### Azure:

- Flexibel und kurzfristig konfigurierbar
- Pay-as-you-go => für kurzzeitige Bereitstellung können mit geringen Kosten gleichwertige Systeme bereitgestellt werden

#### **4. Hochverfügbarkeit: Wenn sie doch schon garantiert wird…**

On-prem:

◦ Zusätzliche Kosten durch Ausfallsysteme

#### Azure:

◦ Für BI ausreichende Hochverfügbarkeit ist Teil des SLA

## aktuelle Features

![](_page_14_Picture_4.jpeg)

## aktuelle Preise 1/2

Quelle: https://azure.microsoft.com/de-de/pricing/details/analysis-services/

#### Developer-Tarif

![](_page_15_Picture_17.jpeg)

## aktuelle Preise 2/2

Quelle: https://azure.microsoft.com/de-de/pricing/details/analysis-services/

![](_page_16_Picture_11.jpeg)

Preis-Vergleich

Azure Analysis Services S1 273,90 € / Mnt.

PowerEdge T430 8.100,00 €

Azure Analysis Services S9  $2.800 \text{ € } / \text{Mnt.}$ 

PowerEdge T630 39.000,00 €

## Auslastungen

![](_page_18_Figure_1.jpeg)

### Azure Analysis Services - Limited

![](_page_19_Picture_1.jpeg)

## mögl. Prozesse im Tagesgeschäft

neuen Analysis Service deployen vorhandenen Analysis Service skalieren vorhandenen Analysis Service löschen

vorhandenen Analysis Service pausieren vorhandenen Analysis Service wieder starten

vorhandenen Analysis Service sichern vorhandenen Analysis Service wiederherstellen

vorhandenen AS Datenbanken/Cubes prozessieren

## Azure Automation - Tools

SQL Server Management Studio

Azure Automation

Powershell

Azure Command Line Interface 2.0

Azure Functions

![](_page_21_Picture_6.jpeg)

## aktuelle Situation

![](_page_22_Picture_1.jpeg)

Migration nur via Backup/Restore in Richtung Azure Cloud

Backup/Restore in Richtung onprem wird (z.Zt.) **nicht offiziell** supportet

Synchronisation nur innerhalb der Cloud - Beschränkung im Merge-Partition-Cmdlet

![](_page_23_Picture_0.jpeg)

### Durchblick behalten

ein erster Einstieg in Azure Analysis Services Automation mit Powershell

## beispielhafter Tagesablauf

![](_page_24_Figure_1.jpeg)

## Szenario erstellen / Tasks vorbereiten

- Azure Analysis Services Deployment
- ◦Wo deployen?
- ◦Hochverfügbarkeit ?
- ◦Backup?
- ◦generelle Verfügbarkeit

![](_page_25_Picture_6.jpeg)

## Solutionbeispiel – Scale Out

![](_page_26_Picture_1.jpeg)

## Solutionbeispiel – Scale Up

#### AAS – STANDARD S1 AAS – STANDARD S9

![](_page_27_Picture_3.jpeg)

ASBeer01

![](_page_27_Picture_5.jpeg)

ASBeer01

## Analysis Service deployen/skalieren

#### New-AzureRmAnalysisServicesServer

- [-ResourceGroupName] <String>
- [-Name] <String>
- [-Location] <String>
- [-Sku] <String>
- [[-Administrator] <String>]
- [[-Tag] <Hashtable>]
- [-Confirm]
- [-WhatIf]
- [<CommonParameters>]

#### New-AzureRmAnalysisServicesServer

- -ResourceGroupName "rgazureastest"
- -Name "azureastest"
- -Location "West Europe"
- -Sku "D1"
- -Administrator "admin@aas.com"

## Analysis Service up-/down sizen

#### Set-AzureRmAnalysisServicesServer

[-Name] <String>

- [[-ResourceGroupName] <String>]
- [[-Sku] <String>]
- [[-Tag] <Hashtable>]
- [[-Administrator] <String>]
- [-PassThru]
- [-Confirm]
- [-WhatIf]

#### Set-AzureRmAnalysisServicesServer

- -ResourceGroupName "rgazureastest"
- -Name "azureastest"
- -Location "West Europe"
- -Sku "S2"

## Analysis Service pausieren

Suspend-AzureRmAnalysisServicesServer

- [-Name] <String>
- [[-ResourceGroupName] <String>]
- [-PassThru]
- [-Confirm]
- [-WhatIf]

Suspend-AzureRmAnalysisServicesServer -Name "azureastest"

-ResourceGroupName "rgazureastest"

## Analysis Service wieder anstarten

Resume-AzureRmAnalysisServicesServer

[-Name] <String>

- [[-ResourceGroupName] <String>]
- [-PassThru]
- [-Confirm]

[-WhatIf]

Resume-AzureRmAnalysisServicesServer

-Name "azureastest"

-ResourceGroupName "rgazureastest"

# Demo

## CREATIVE COMMONS PHOTOS

![](_page_33_Picture_1.jpeg)

Photos are provided under a similar license to Creative Commons Zero or under Creative Commons Zero license: You are free to use the images. No attribution required.

- [rawpixel.com](https://www.pexels.com/u/rawpixel/) (pexels.com)
- Newsletter Wired from deathtothestockphoto.com
- Newsletter from StockSnap

![](_page_34_Picture_0.jpeg)